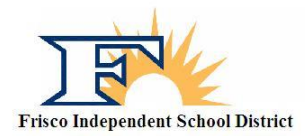

## Frisco ISD Sports Participation Online Forms

- 1. Go to the following website: [http://friscoisd.rankonesport.com](http://friscoisd.rankonesport.com/)
- 2. Click on the tab that says *Electronic Participation Forms*
- 3. Start with the first form: *FISD Travel Form* **(Required)**
	- a. At the top of the page you need to fill out your students first name, last name, student ID, and school they will be attending in 2019-2020
	- b. Please fill in the emergency contact information being sure to leave no blanks. If you must leave something blank, simply fill in with N/A
	- c. Next, fill in your primary insurance information being sure to leave no blanks. If you have no insurance, then fill in the blank with N/A
	- d. Please fill in the short answer fields about *Allergies, Medications and Other Medical Conditions* as we use this information for medical alerts and drug testing purposes.
	- e. *Over The Counter Medication Consent*: please check this box if you authorize your athlete to have basic medications in case of an injury, i.e. Tylenol, Advil
	- f. Type your athletes name in the next box giving them consent to participate in UIL sports.
	- g. Have your athlete type their name in the next box and sign the form using your mouse. Be sure to check the *I Agree* box next to the signature.
	- h. You, the parent, need to type your name in the next box and sign the form using your mouse. Be sure to check the *I Agree* box next to the signature.
	- i. Type your email in the box labeled *Notification Email* at the end of the page and then hit the *Submit* button.
- 4. The second form, *UIL/Athlete Participation Form*, **(Required)**
	- a. Read the opening statement and then go to the first form labeled *1. FISD Parental Code of Ethics*. The form will open in a new window. Read the form, then close the window and check the box next to the form name. Doing this means you agree to that particular form.
	- b. Open the rest of the forms 2 through 13 being sure to read each form and then checking the corresponding box next to each form number.
	- c. After all forms have been read and the box checked next to the form numbers, fill in the next section being sure to not leave a box blank. If you must leave a box blank then simply type in N/A.
	- d. Have your athlete type their name in the next box and sign the form using your mouse. Be sure to check the *I Agree* box next to the signature.
	- e. You, the parent, need to type your name in the next box and sign the form using your mouse. Be sure to check the *I Agree* box next to the signature.
	- f. Type your email in the box labeled *Notification Email* at the end of the page and then hit the *Submit* button.
- 5. The third form, *SPC Participation Agreement,* is an **optional form**.
	- a. This waver allows Sports Performance Center at Baylor, Scott & White and Frisco ISD to share anonymous student information regarding injury tracking and Performance testing data for research purposes. It also allows approval for potential social media posts during sports, training, and recovery activities while working with the Sports Performance Center at Baylor, Scott & White.
	- b. Please open the form and read the waiver.
	- c. Have your athlete type their name in the next box and sign the form using your mouse. Be sure to check the *I Agree* box next to the signature.

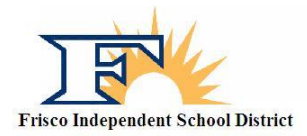

## Frisco ISD Sports Participation Online Forms

- d. You, the parent, need to type your name in the next box and sign the form using your mouse. Be sure to check the *I Agree* box next to the signature.
- e. Type your email in the box labeled *Notification Email* at the end of the page and then hit the *Submit* button.

## **TO BE COMPLETED ONLY IF YOU HAVE NOT HAD A PHYSICAL YET**

- 6. Finally, please click on the *Physical/Medical History* tab.
	- a. Fill out the first page (Medical History) online as accurately as possible and complete the checkboxes. **Do not fill in the last line as this is for School Use Only**.
	- b. On the second page (Physical form) only fill in the Student's Name, Sex, Age, and Date of Birth.
	- c. Print out these two pages and manually sign the first page with a black pen and then take them to your doctor of choice for a sport physical.
	- d. Make a copy for yourself.
	- e. Return the original signed forms to the Athletic Trainer or your student athlete's Head Coach.